Financial Responsibility Agreement in Self Service

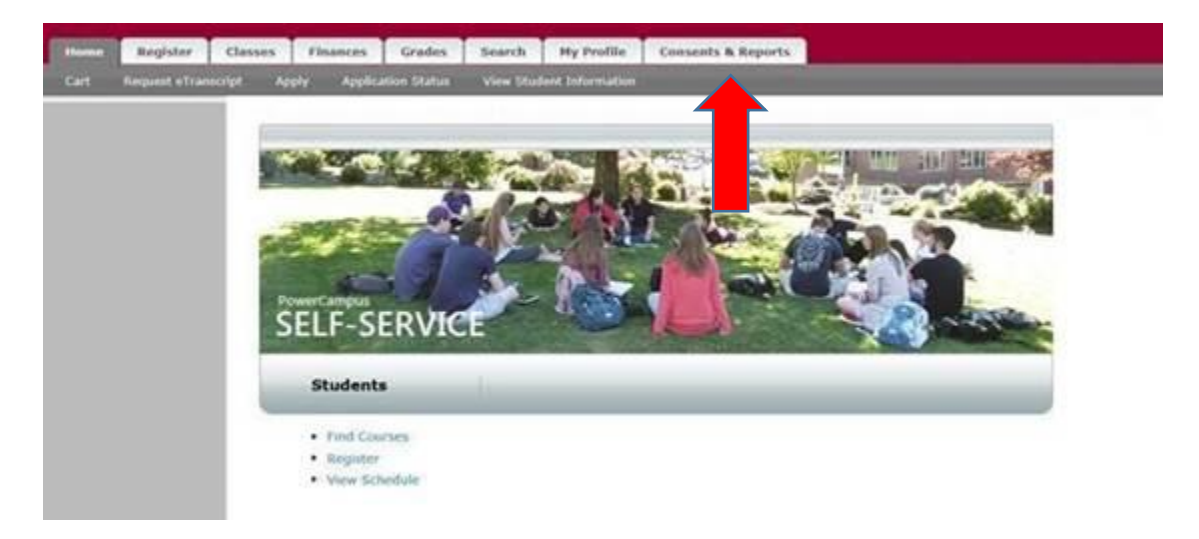

**1. Log into Self Service and click on the Consents & Reports tab**

**2. Click on the Consents Forms link on the left under Home**

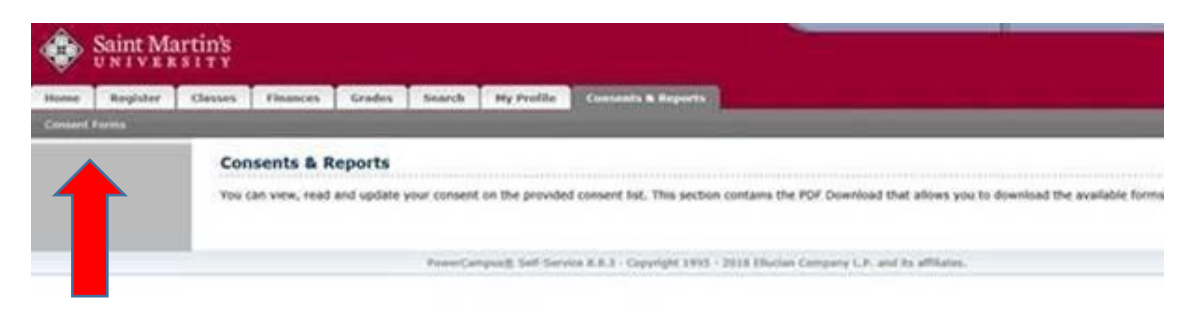

**3. Click on Consent Forms under the new link**

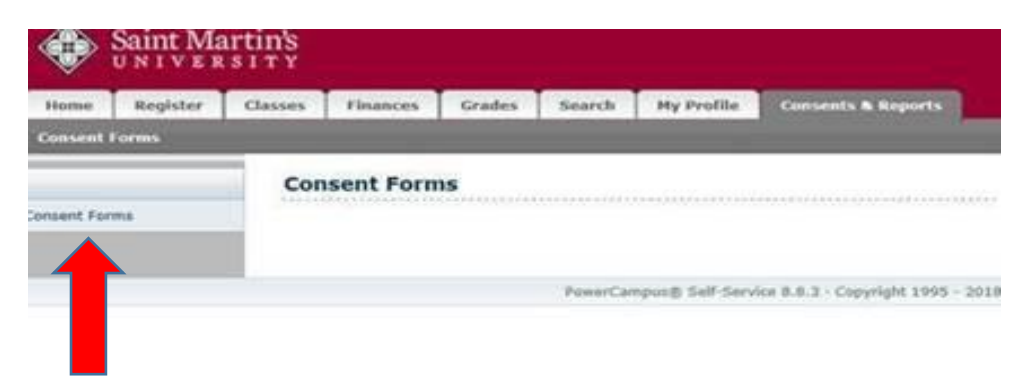

**4. Click on Financial Resp. to open this form…you can also complete the Allowable Charges Consent and the BankMobile Consent on the other tabs**

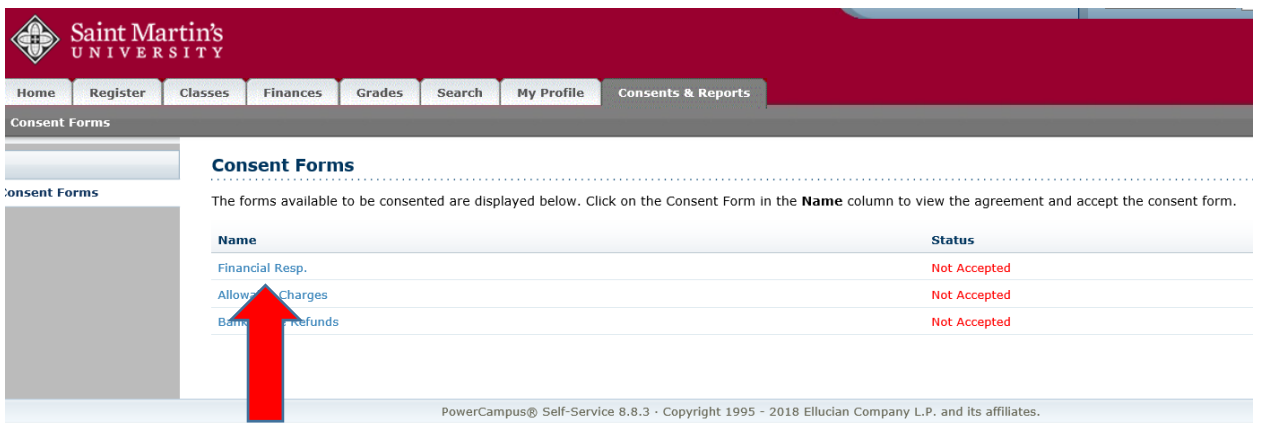